**EDEXCEL Entry Level** 

**Edexcel Coursework Set Tasks: Series 1 and 2** 

**Edexcel Entry Level Certificate in Information and Communication Technology (8918)** 

September 2002

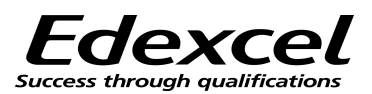

Edexcel is one of the leading examining and awarding bodies in the UK and throughtout the world. We provide a wide range of qualifications including academic, vocational, occupational and specific programmes for employers.

Through a network of UK and overseas offices, Edexcel's centres receive the support they need to help them deliver their education and training programmes to learners.

For further information please call our Customer Response Centre on 0870 240 9800, or visit our website at www.edexcel.org.uk

Authorised by Peter Goff Publications Code W01 2677 Version Two All the material in this publication is copyright © Edexcel Foundation 2002

## **CONTENTS**

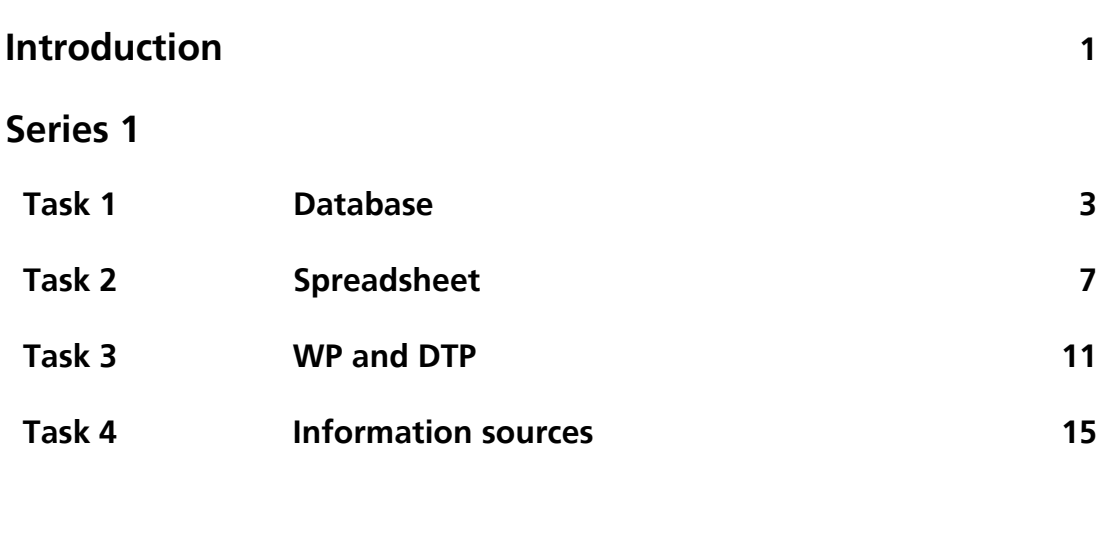

### Series 2

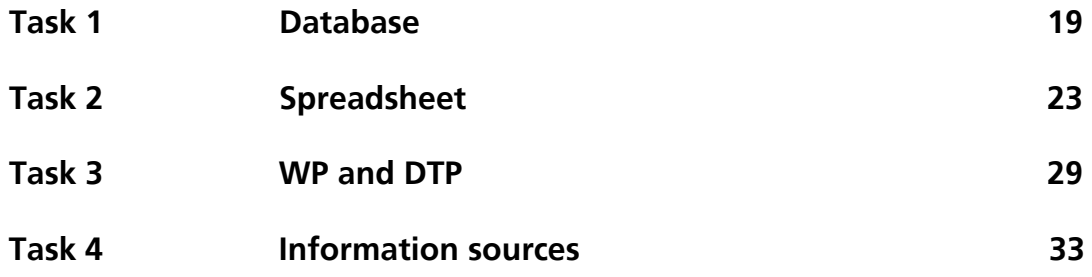

## **Introduction**

The coursework set tasks contained within this booklet were prepared by Edexcel for the assessment of candidates for the Entry Level Certificate in Information and Communication Technology (ICT). Any two tasks from Series 1 must be attempted by all candidates. Candidates who do not achieve the desired level at the first attempt cannot attempt those same tasks again, but may attempt the corresponding tasks from Series 2 at a later date. Candidates must take an additional two centre-devised tasks, so that they will have covered all the four coursework areas described in the specification.

A Task Mark Sheet must be produced for each task and an Assessment Collection Summary should accompany the portfolio for each candidate. Blank copies of the Assessment Collection Summary can be found in the back of the specification (publication code: W01 0814).

### **Edexcel-set tasks**

Edexcel-set tasks are to be completed under controlled conditions. Teachers may read the material and explain activities to candidates. However, although they may give candidates guidance in the course of their work, teachers must not mark drafts.

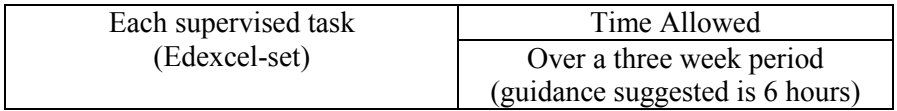

The candidate must not take the tasks out of the teacher's direct supervision at any time. The period of assessment must be stated clearly on the assignment.

Candidates may attempt any number of the available Edexcel-set tasks, but may only submit two.

### **Internally set tasks**

The remaining assessment tasks must be planned by the centre. Teachers may use or adapt the exemplar material, but may not use or adapt any Edexcel-set tasks.

A **Task Activity Sheet** must be completed using the framework and exemplars provided within this specification. One copy for each centre-set task will be submitted with the moderation sample.

### **Implementation**

During the course of study:

- Candidates must cover the content of the various tasks
- Candidates must have practical access to the facilities set out in Appendix 1
- Teachers may select the order in which they wish to complete the tasks
- Teachers may administer the supervised tasks when appropriate
- Teachers must assess all four tasks and record evidence and marks.

Please refer to the Edexcel Entry Level Certificate specification in ICT for further guidance and information.

# Series 1

### **TASK 1 – DATABASE**

#### **Background**

Your local newsagent has a small video rental section. The manager has asked if you can help him to put all the video details onto his computer. He has started putting the details into a database called VIDEOLIST.

#### **Resources required:**

Datafile containing records as shown below. Centres may prepare the database for use by the candidates. Candidates may enter the data themselves into a predefined table or may create the entire database themselves.

For Entry 1, a handout from a catalogue of new video releases such as the example attached. For Entry 2, video shop leaflets / catalogues, newspapers etc from which additional titles can be extracted (centre supplied).

For Entry 3, candidates should gather their own information on popular film titles. They could collect this by survey or from the internet from website addresses provided by the tutor.

#### **Datafile - Videolist**

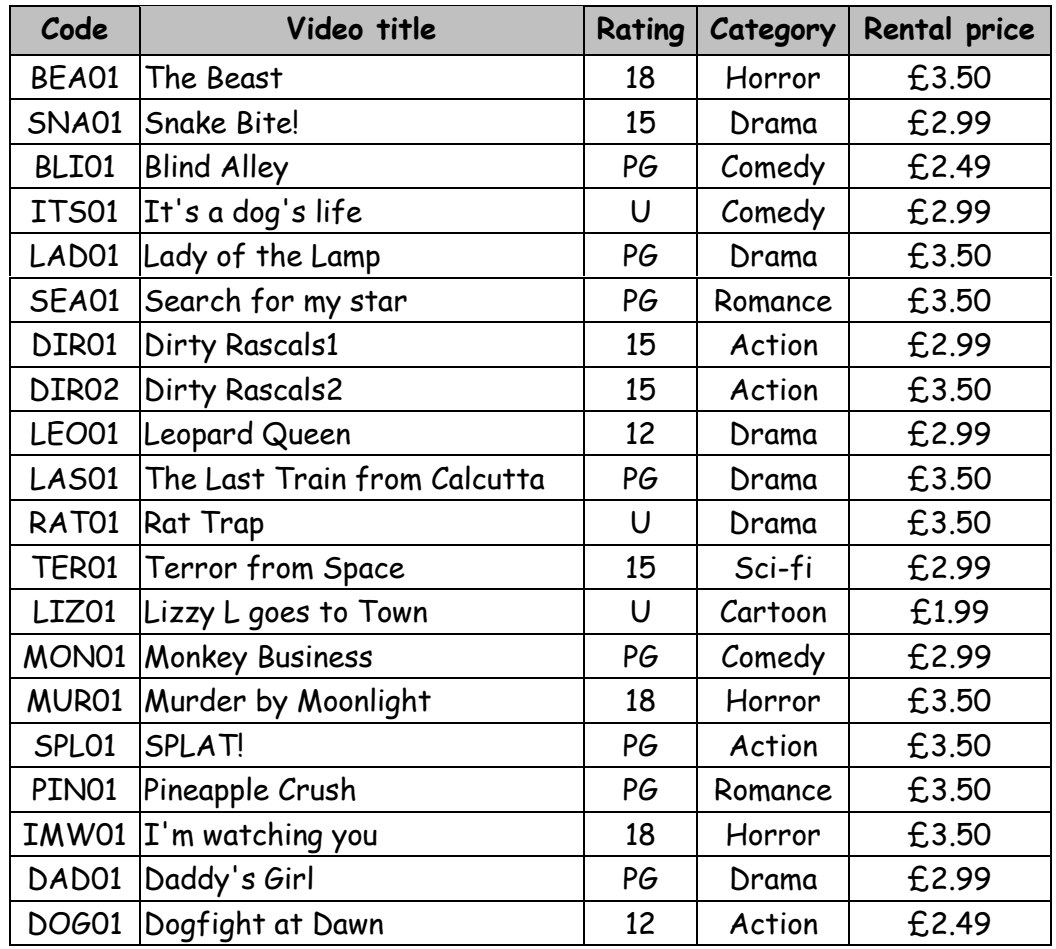

#### **DATABASE TASK ACTIVITY SHEET**

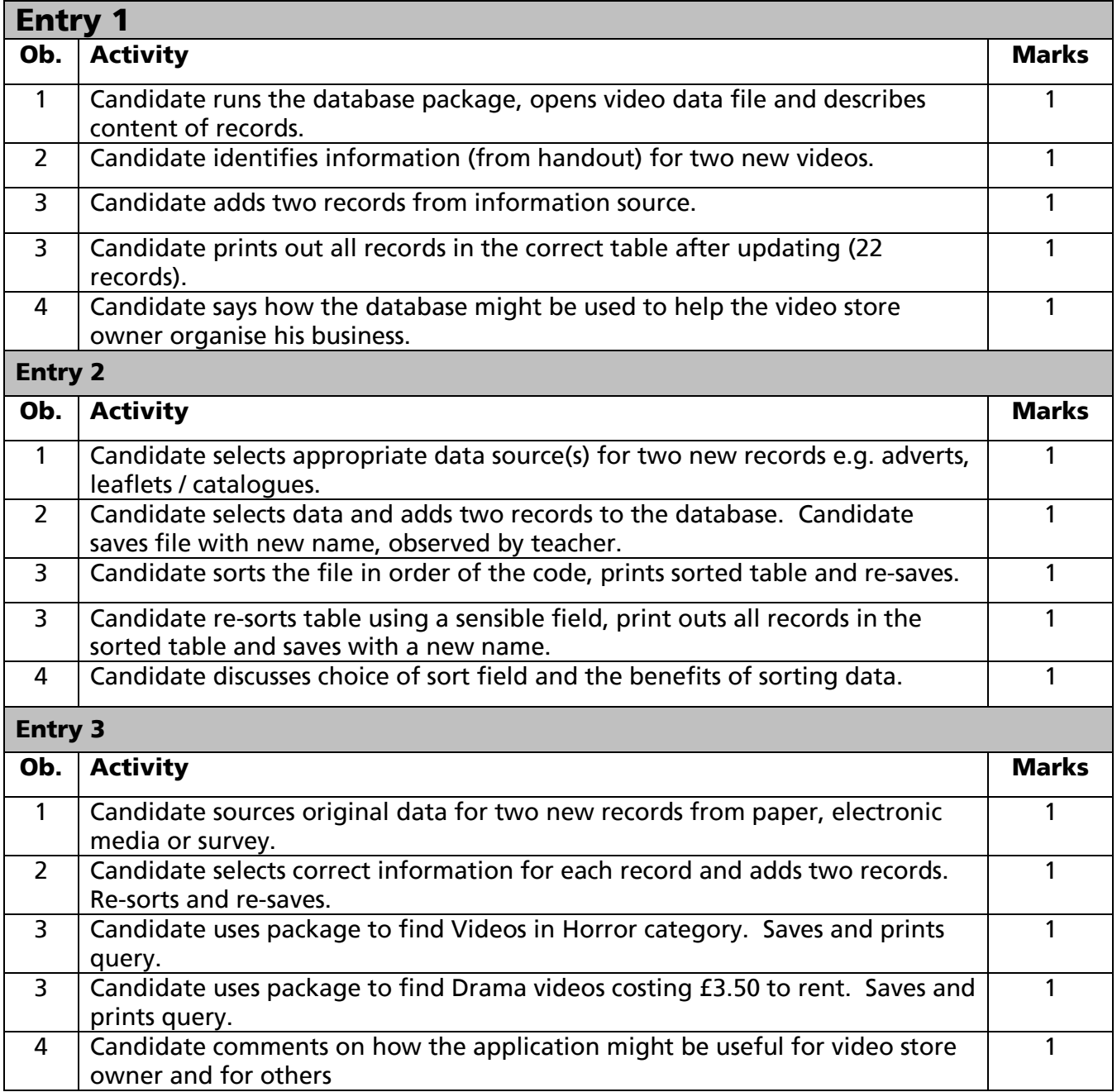

## 

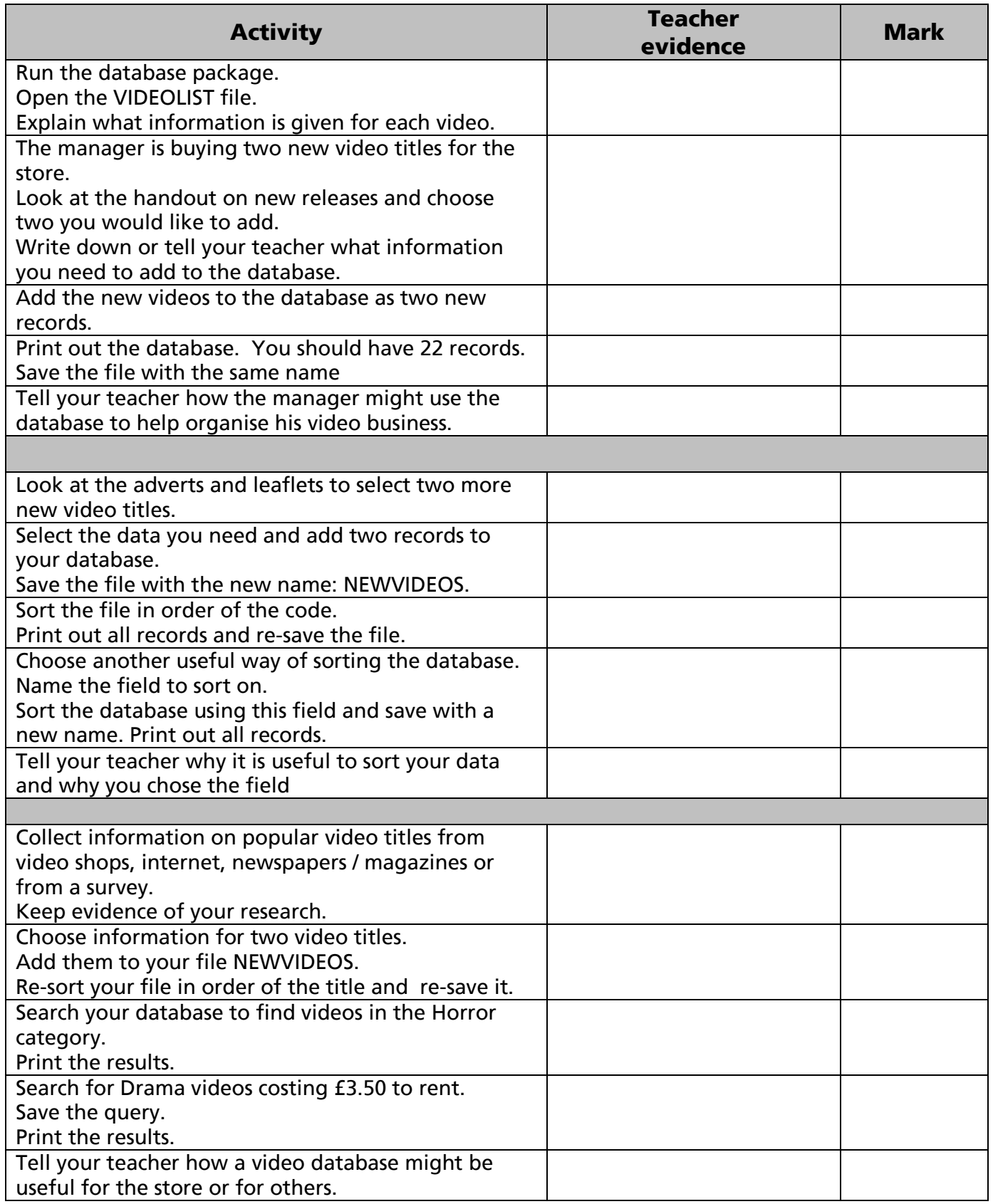

### **Videos to You!! New releases**

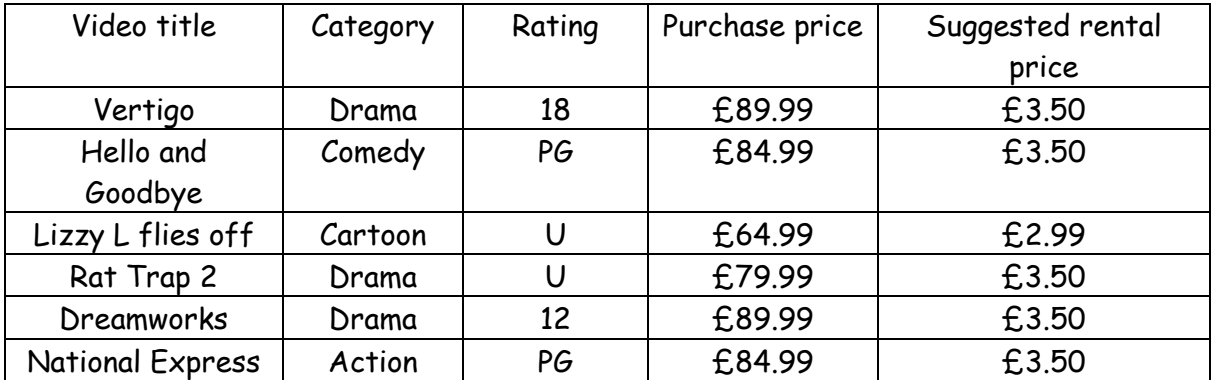

### **TASK 2 - SPREADSHEET**

#### **Background**

Simon Barrow's mum is furious! His mobile phone bill has reached £65 this month. His mum says he has got to find ways of cutting down the bill. She suggests that he uses a spreadsheet to help him.

#### **Resources required**

This task requires a spreadsheet with pre-set formula as shown below. This may be provided complete on disk. Alternatively, candidates may create the spreadsheet or add data to a prepared structure but this is optional.

- For Entry 1 and Entry 2, candidates will require the additional information on phone tariffs and Simon's monthly usage, such as the example that follows.
- For Entry 3, candidates will require additional information on phone charges for other mobile phone companies. These may be supplied by the centre or found by the candidate.

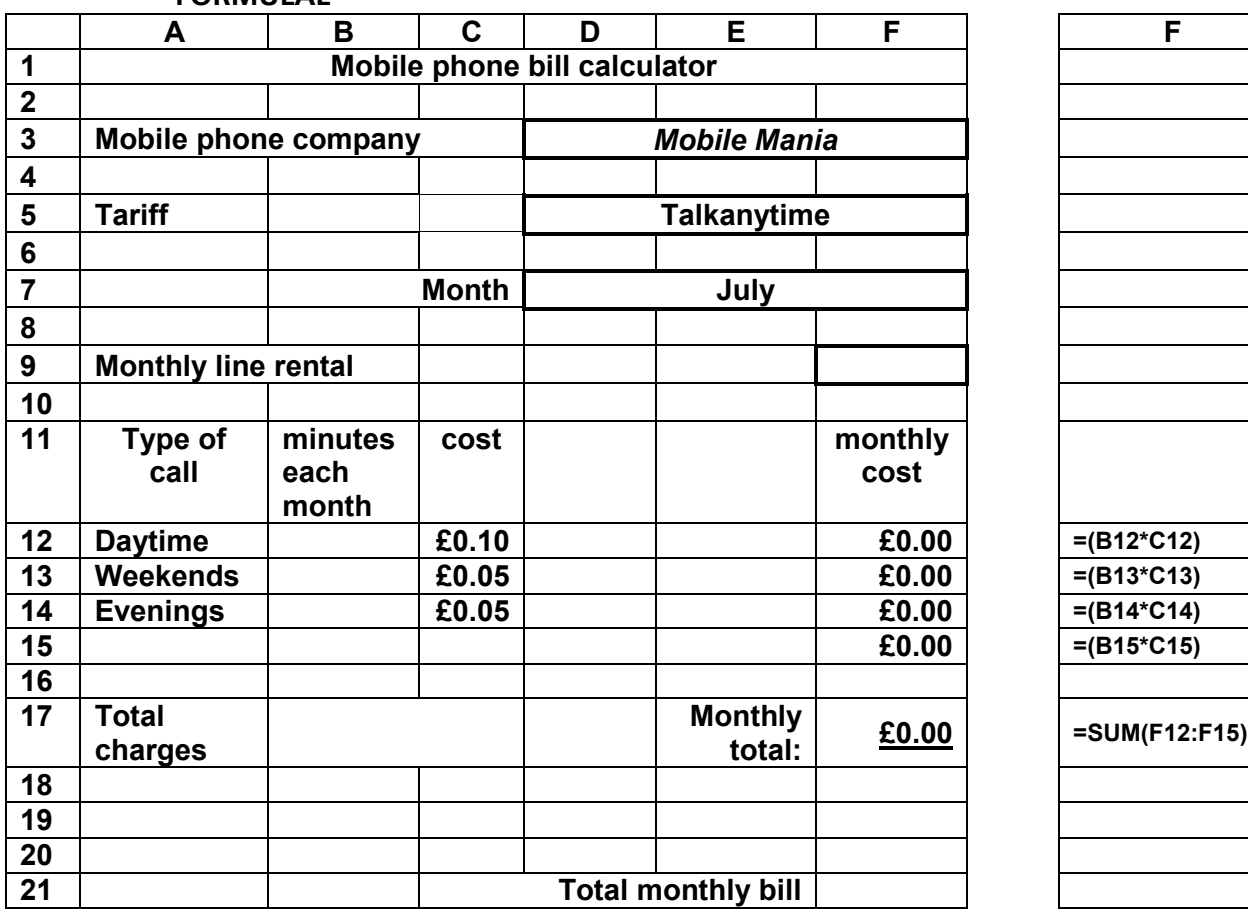

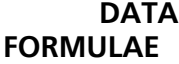

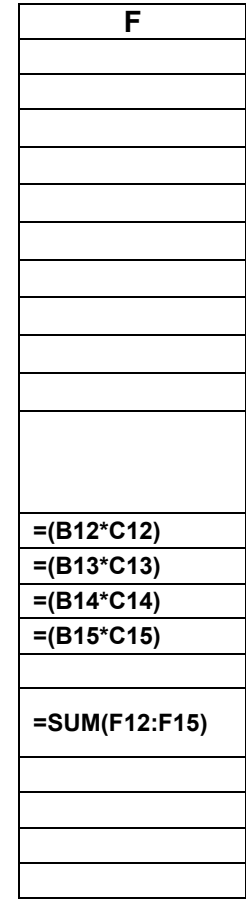

### **SPREADSHEET TASK ACTIVITY SHEET**

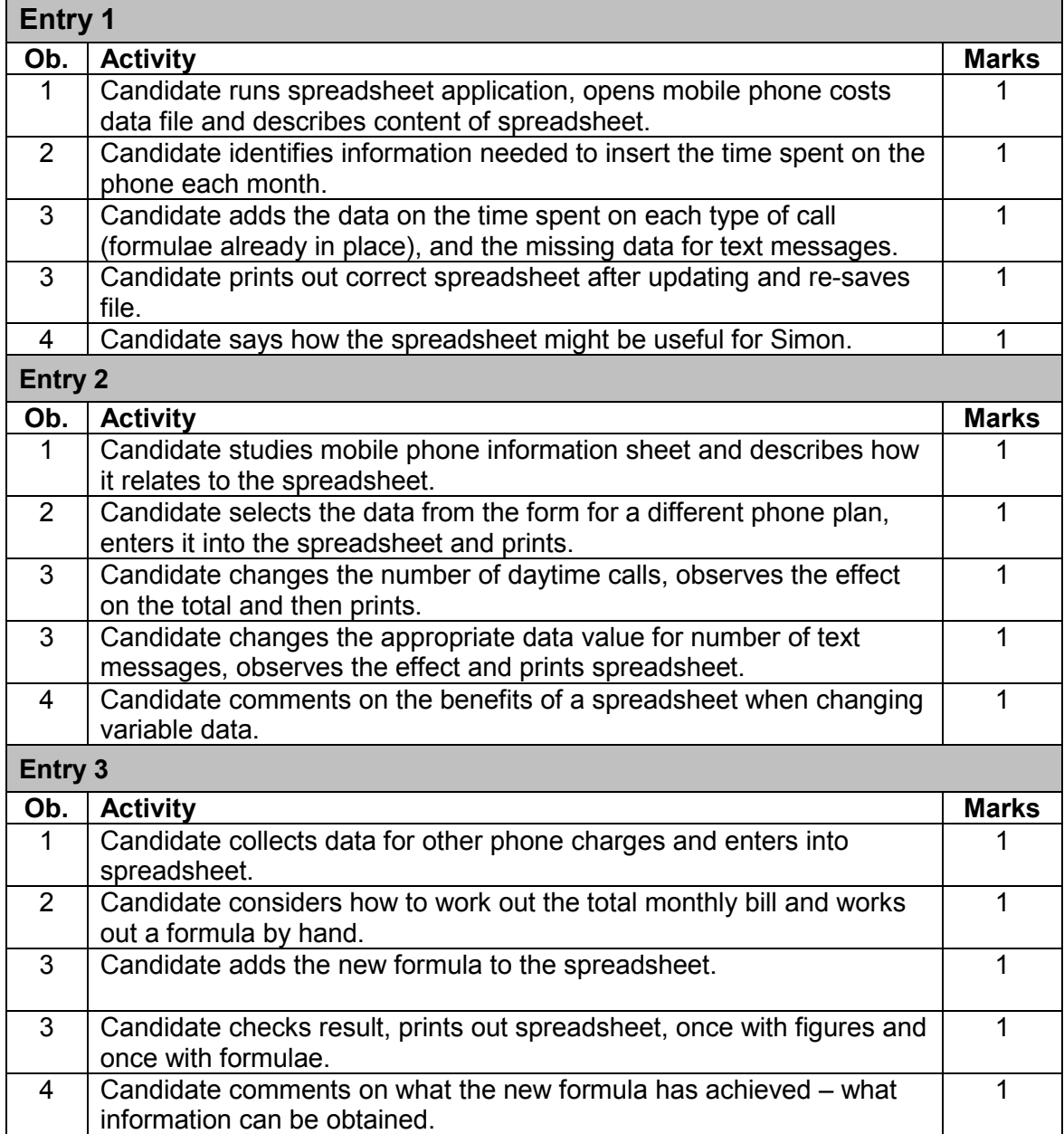

### **pmob^apebbq=q^ph=j^oh=pebbq=Ñçê=ÁÁÁÁÁKKKÁÁÁÁÁÁÁKK**

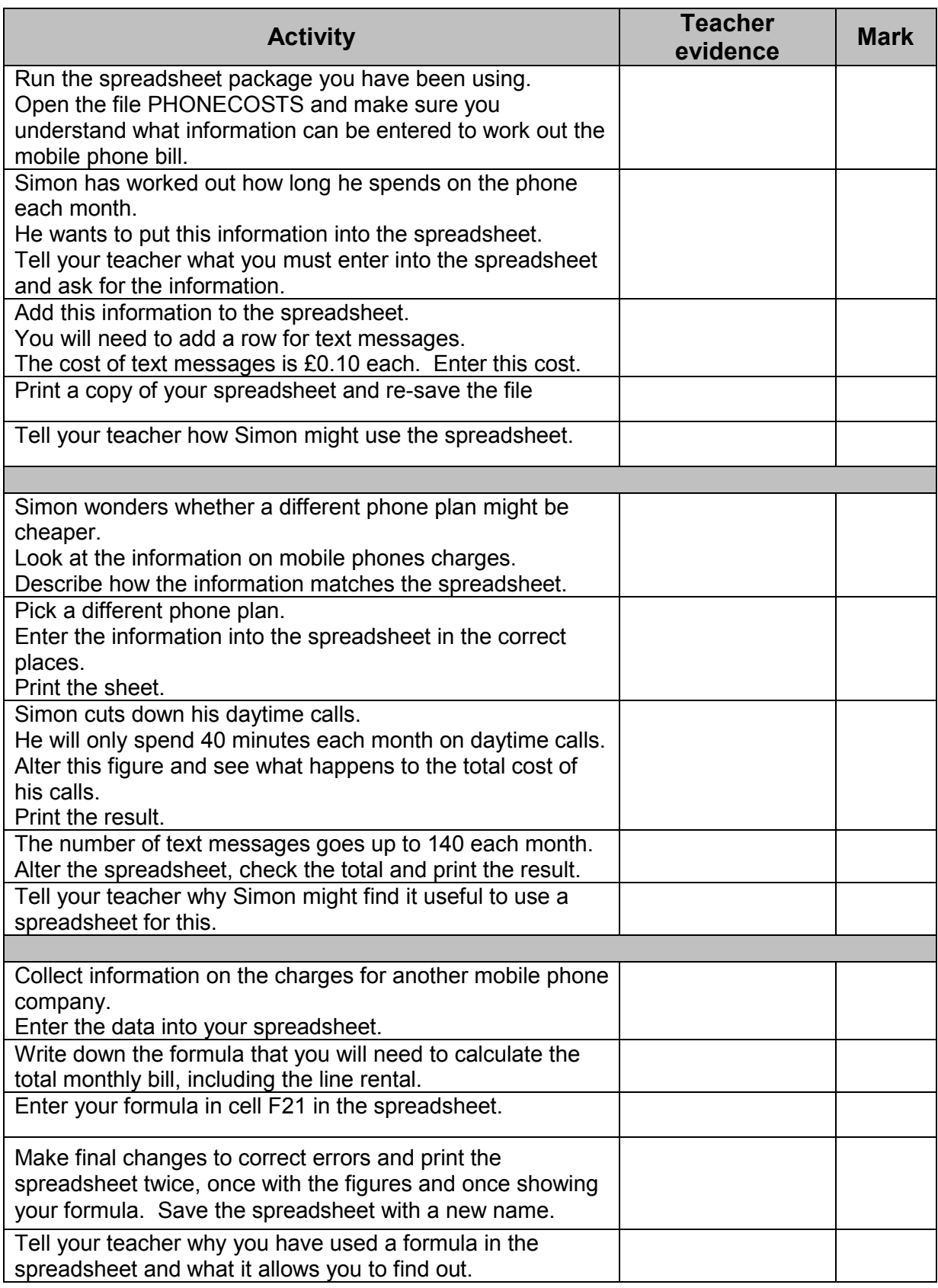

### **MobileMania phone charges**

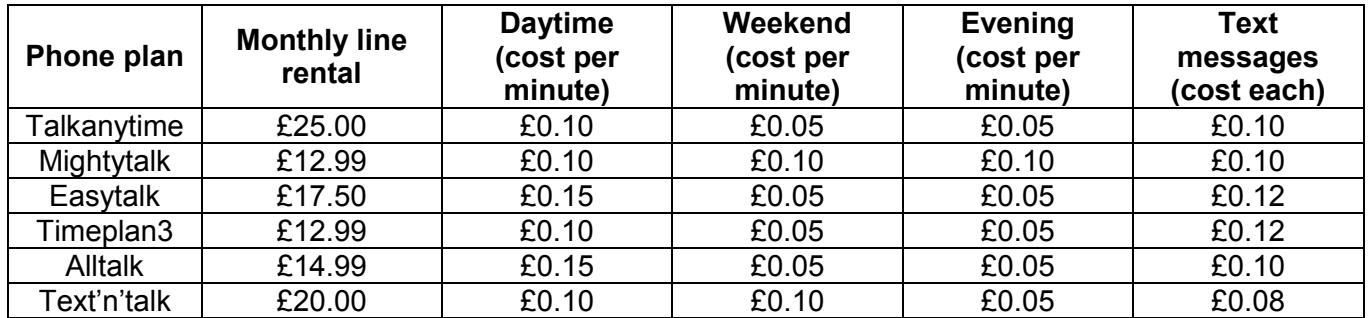

#### **Simon's calls each month**

Simon looks at his last phone bill and works out the time he spends on the phone each month. He puts the figures in a table:

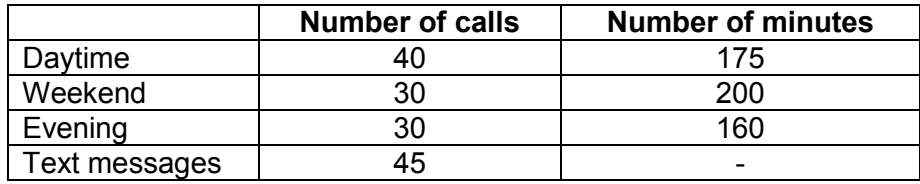

### **TASK 3 - USING WP/DTP**

#### **Background**

Your local newsagent has a small video rental section that has suddenly got very popular. The manager has asked you to help him produce some advertising materials.

#### **Resources required:**

Brochures, posters and information about films, DVD's and Videos (real or imaginary). Brochures should include such information as who appears in the film, its rating (U, PG, 12, 15, 18) and some description of what the film is about.

- For Entry 1, an outline invitation may be provided by the centre, although candidates may prefer to start from scratch.
- For Entry 2, a centre-produced handout containing a list of current films and information about them. Information in the database task may be used.
- For Entry 3, brochures, advertisements, web site addresses, etc from which details can be extracted.

#### **WP/DTP TASK ACTIVITY SHEET**

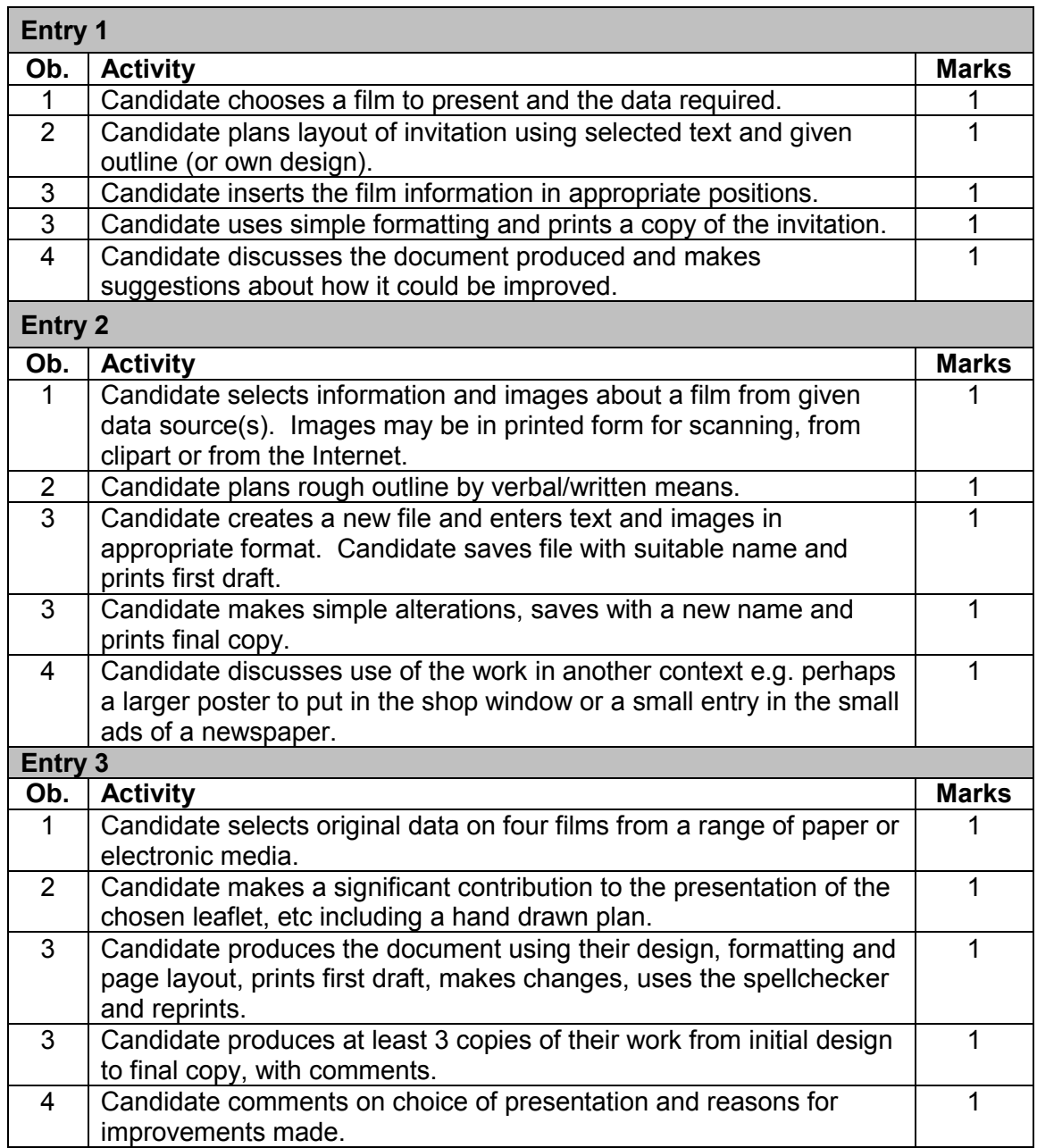

### **tmLaqm=q^ph=j^oh=pebbq=Ñçê=ÁÁÁÁÁÁÁÁÁÁÁÁÁKK**

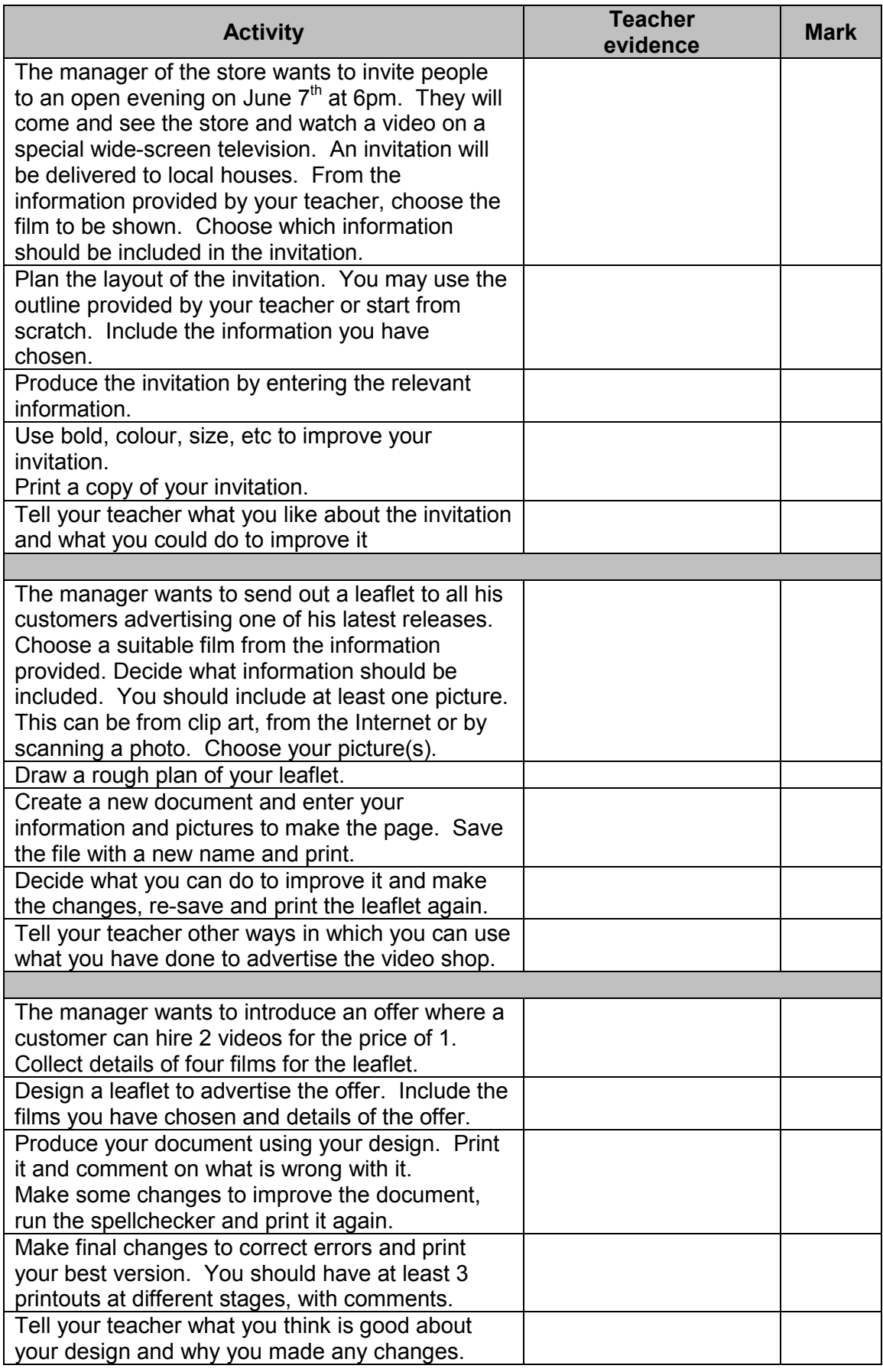

14 W01 2677 Entry Level Certificate in ICT: Set Tasks September 2002

### **TASK 4 - USING ICT TO ACCESS INFORMATION AND TO CONTROL EVERYDAY DEVICES**

#### **Background**

This activity requires candidates to access and compare information from a variety of sources, to select information and give reasons for their choices of source.

#### **Resources required:**

Where candidates are unable to access the Internet themselves, information may be downloaded to disk in advance. The emphasis is on the availability of information from a number of sources and the selection of an appropriate source.

CD-ROM/network based encyclopaedia Demonstration/access to internet and e-mail CEEFAX TV VCR with programming instructions Details of a film to be recorded from TV

Centres should check that their ICT-based encyclopaedias support the required searches. If not, the information to be found may be amended.

### **ACCESSING INFORMATION TASK ACTIVITY SHEET**

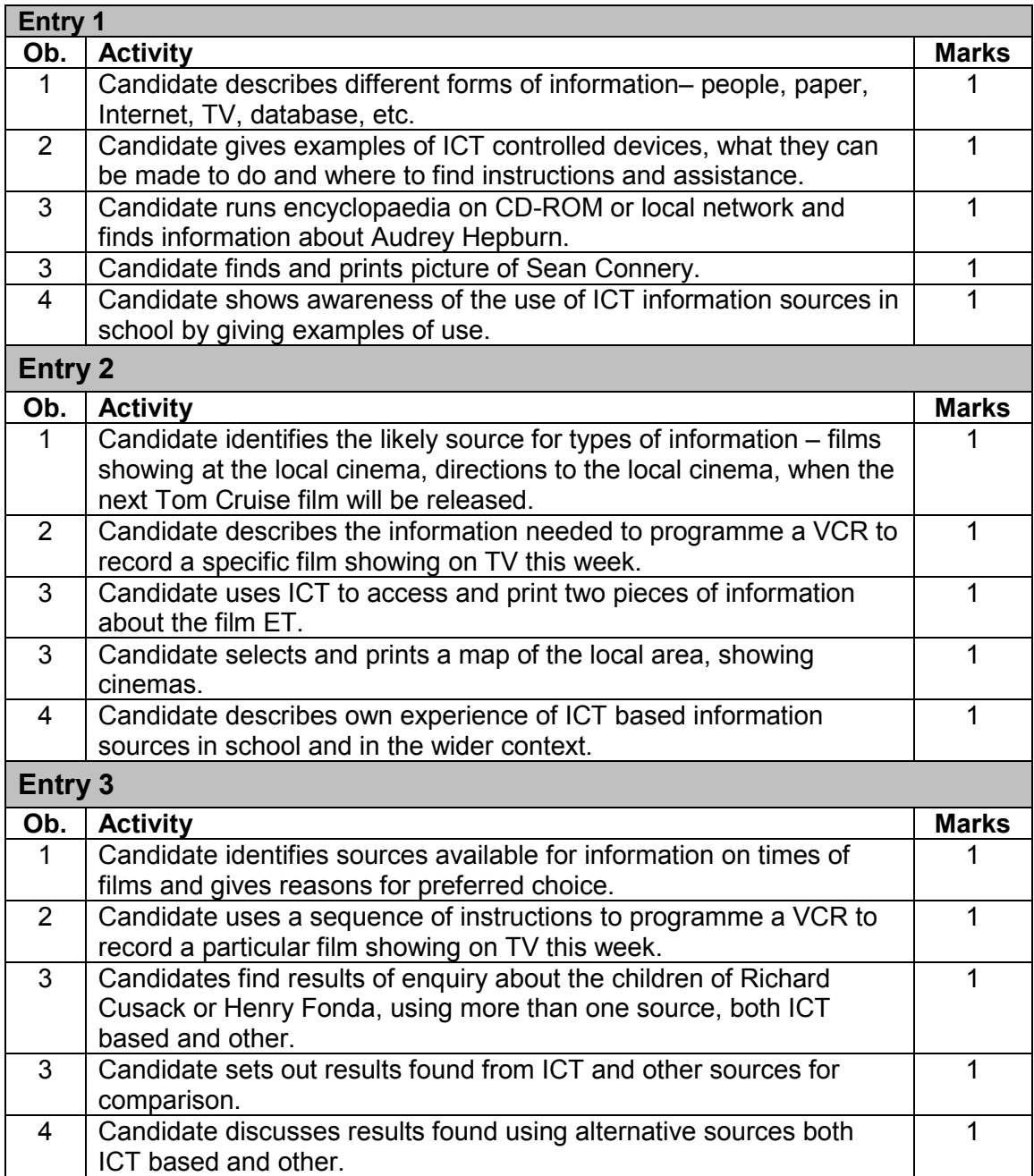

### **ACCESSING INFORMATION TASK MARK SHEET FOR**

**ÁÁÁÁÁÁÁKKÁÁÁÁÁÁÁÁ**

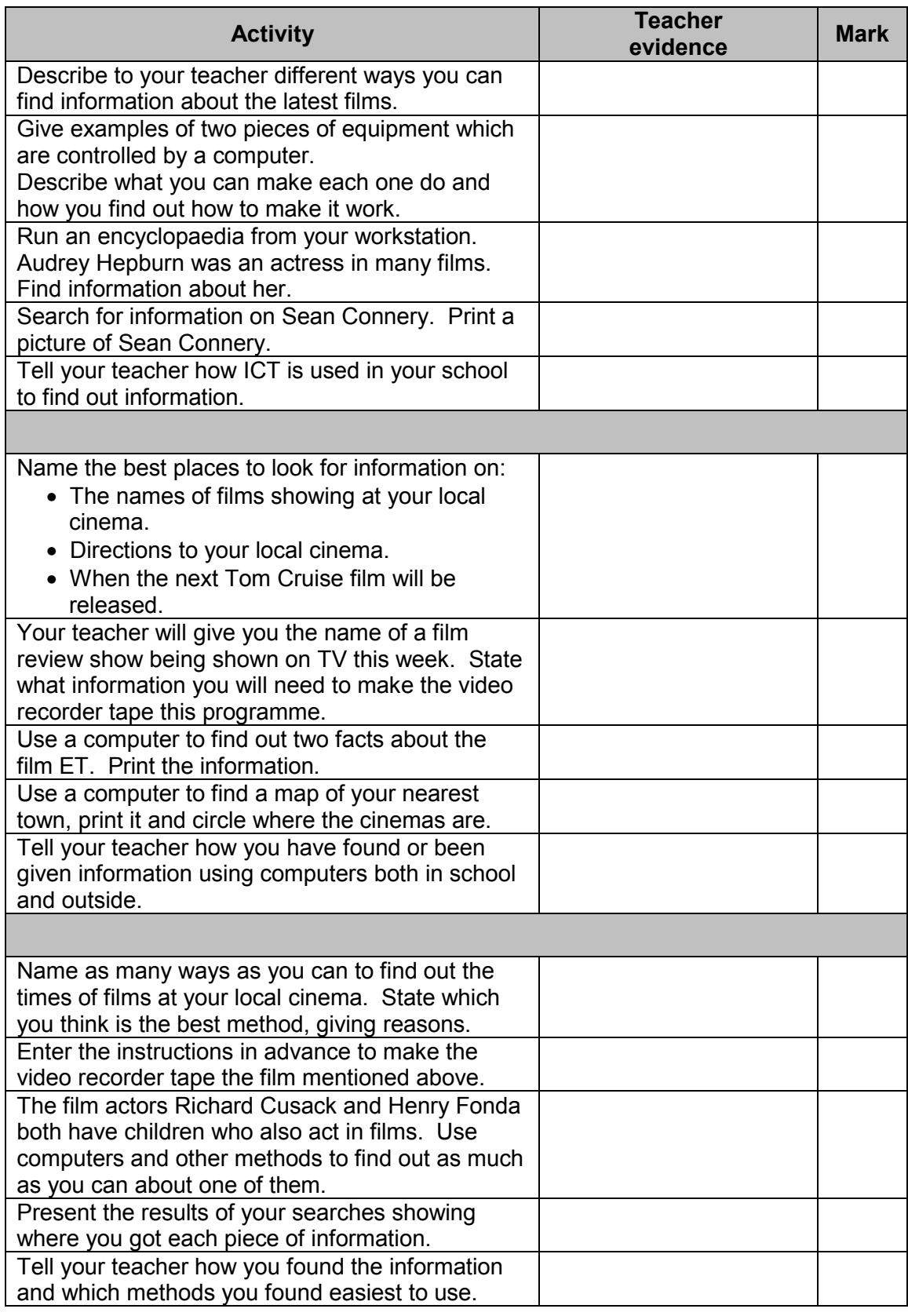

# **Series 2**

### **TASK 1 – DATABASE**

#### **Background**

You are helping one of your teachers organise a trip to a theme park at the end of the school year. The teacher has been doing some research into suitable parks and so far she has found the details for 20 theme parks. She collected the information from local travel agents, newspaper adverts and the Internet. The details are entered into a database called THEMEPARK.

#### **Resources required:**

Datafile containing records as shown below. Centres may prepare the database for use by the candidates. If centres prefer, candidates may enter the data themselves into a predefined table or may create the entire database themselves, but this is optional.

For Entry 1, a centre-produced handout containing adverts for theme parks taken from newspapers, theme park brochures, travel agents, internet. The adverts should give details of prices and distance from school.

For Entry 2, theme park brochures, website addresses etc from which details can be extracted. Candidates may be given distances.

For Entry 3, candidates should gather their own information on theme parks. They could collect this from the internet or brochures. They may be given distances.

#### **DATAFILE - THEMEPARK**

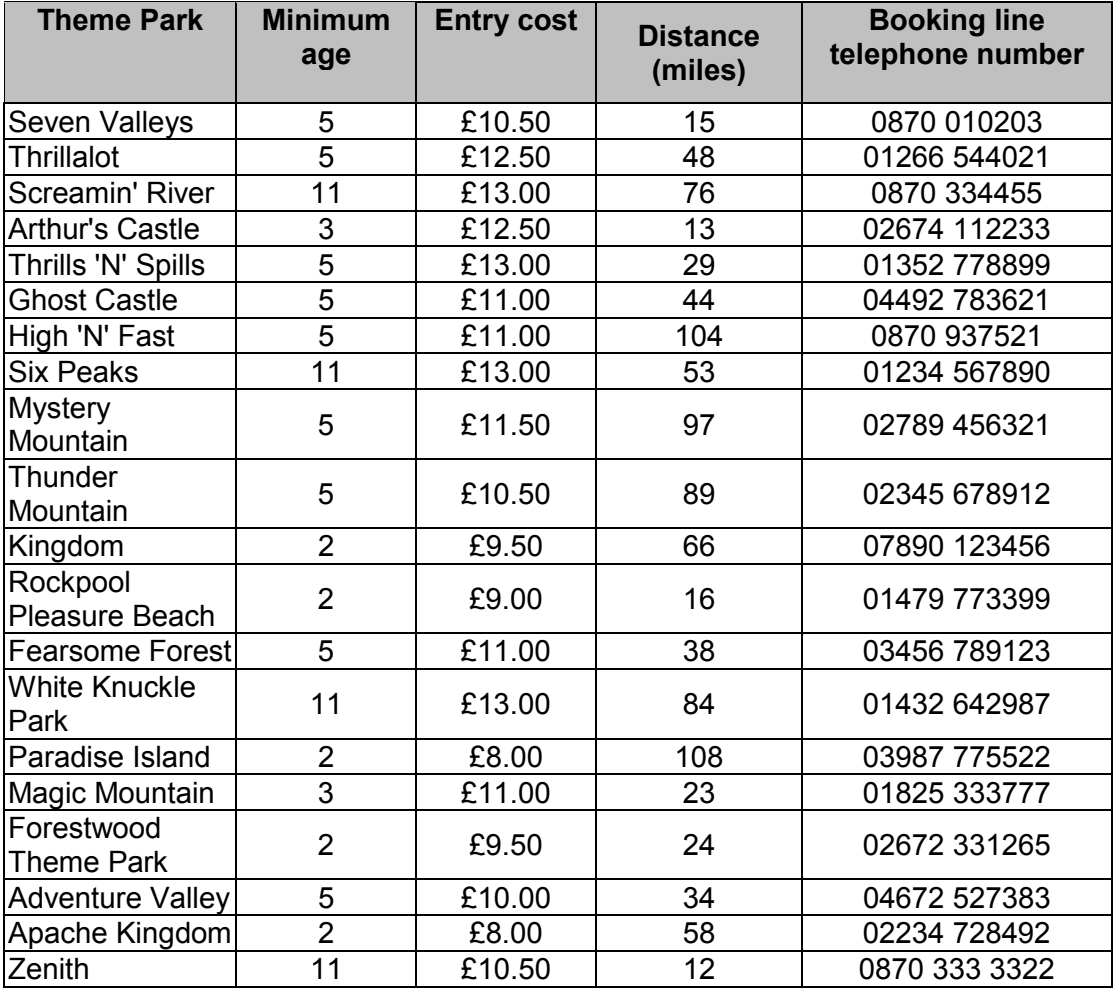

#### **DATABASE TASK ACTIVITY SHEET**

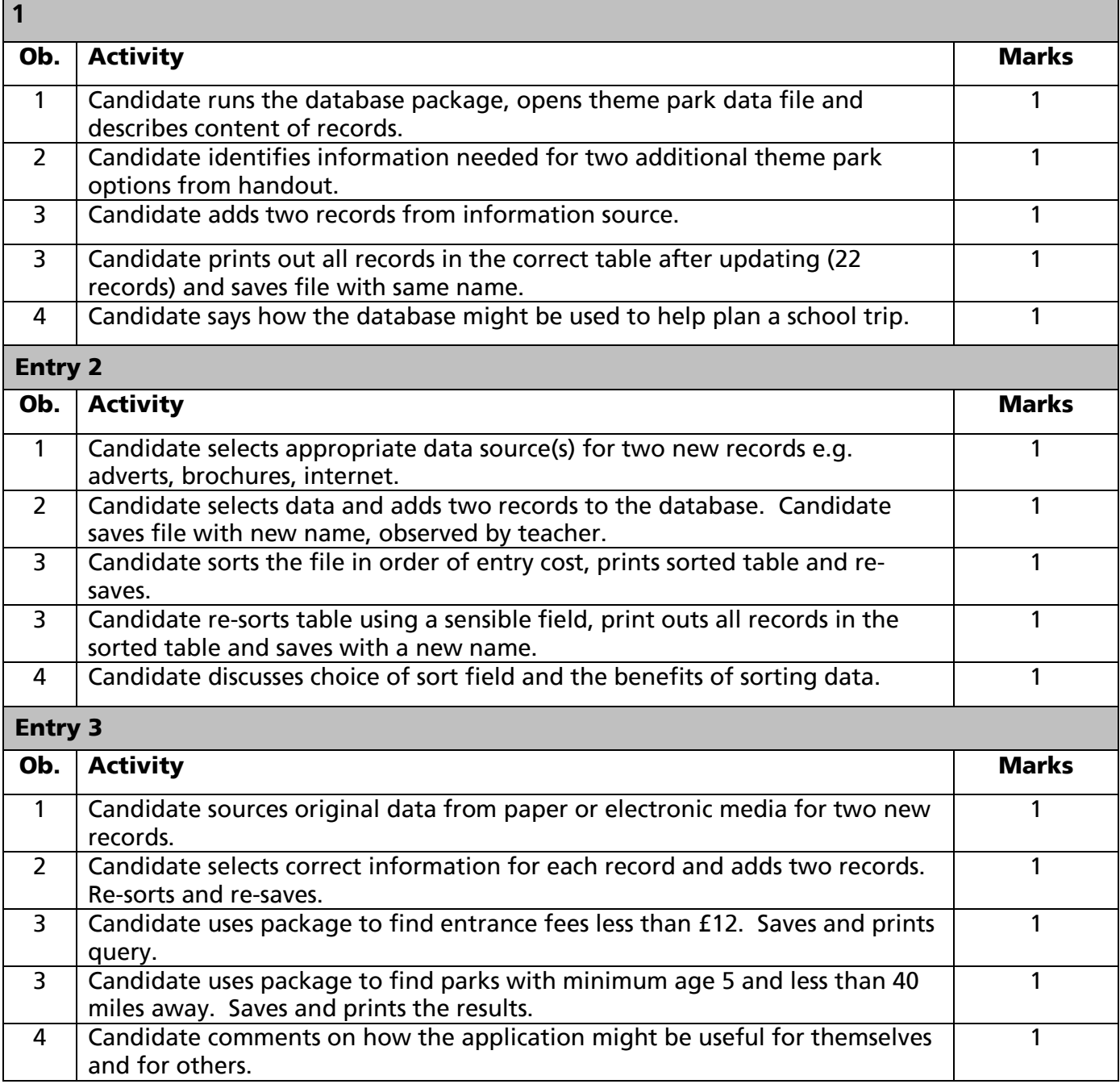

## 

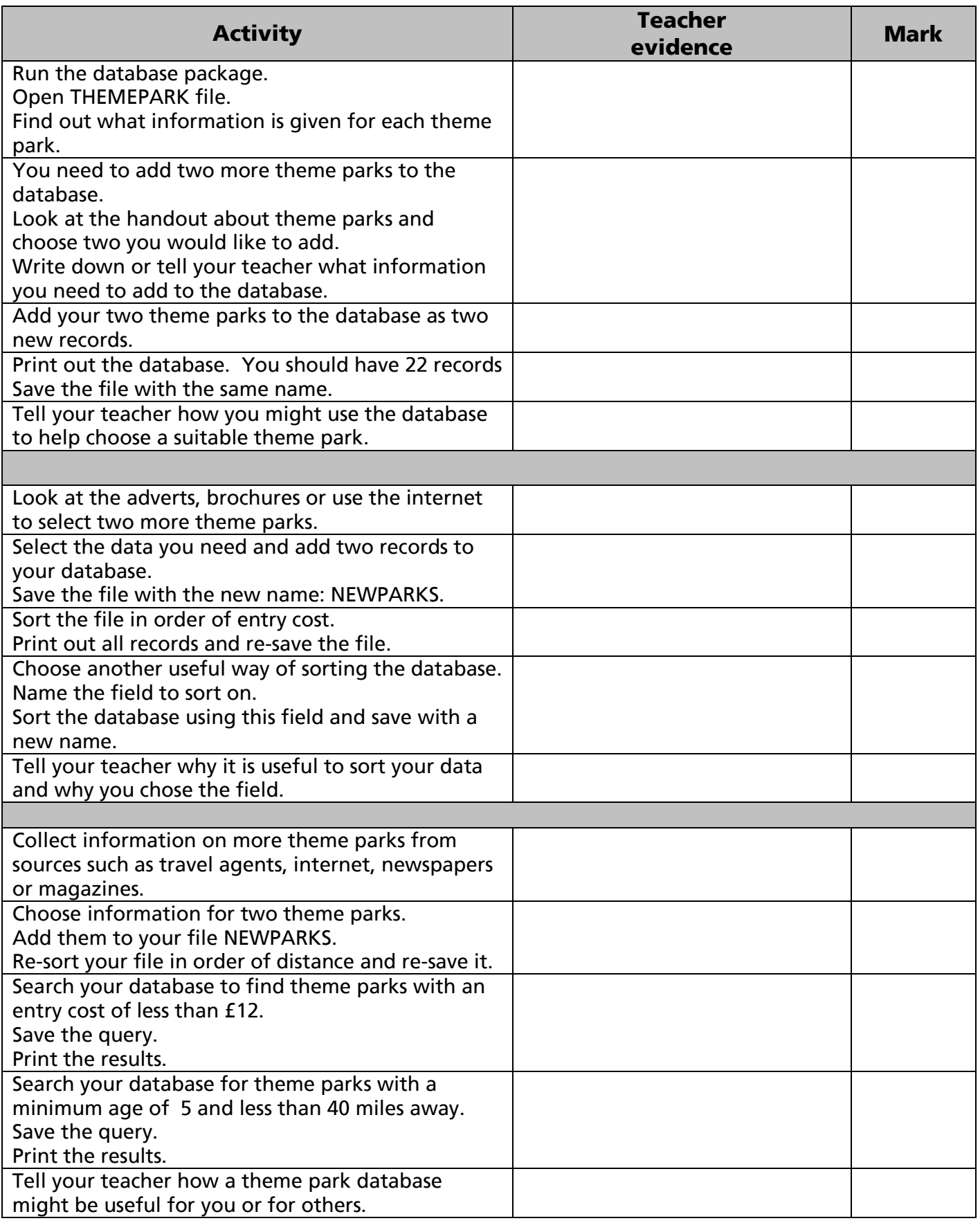

### **TASK 2 - SPREADSHEET**

### **Background**

At the end of each year the Head of Year 7 organises a trip to a theme park.

He uses a spreadsheet to calculate the cost of the trip and to work out how much to charge each pupil.

The spreadsheet is so popular he has been asked to help other staff with the planning of their trips.

#### **Resources required:**

This task requires a spreadsheet with pre-set formula as shown below. This may be provided complete on disk.

Candidates may create the spreadsheet or add data to a prepared structure but this is optional.

- For Entry 1, candidates will require additional information (cost of packed lunch £3.50)
- For Entry 2, the completed data capture form for Mrs Castle's trip is required.
- For Entry 3, blank data capture forms are required. These may be supplied or produced by the candidate.

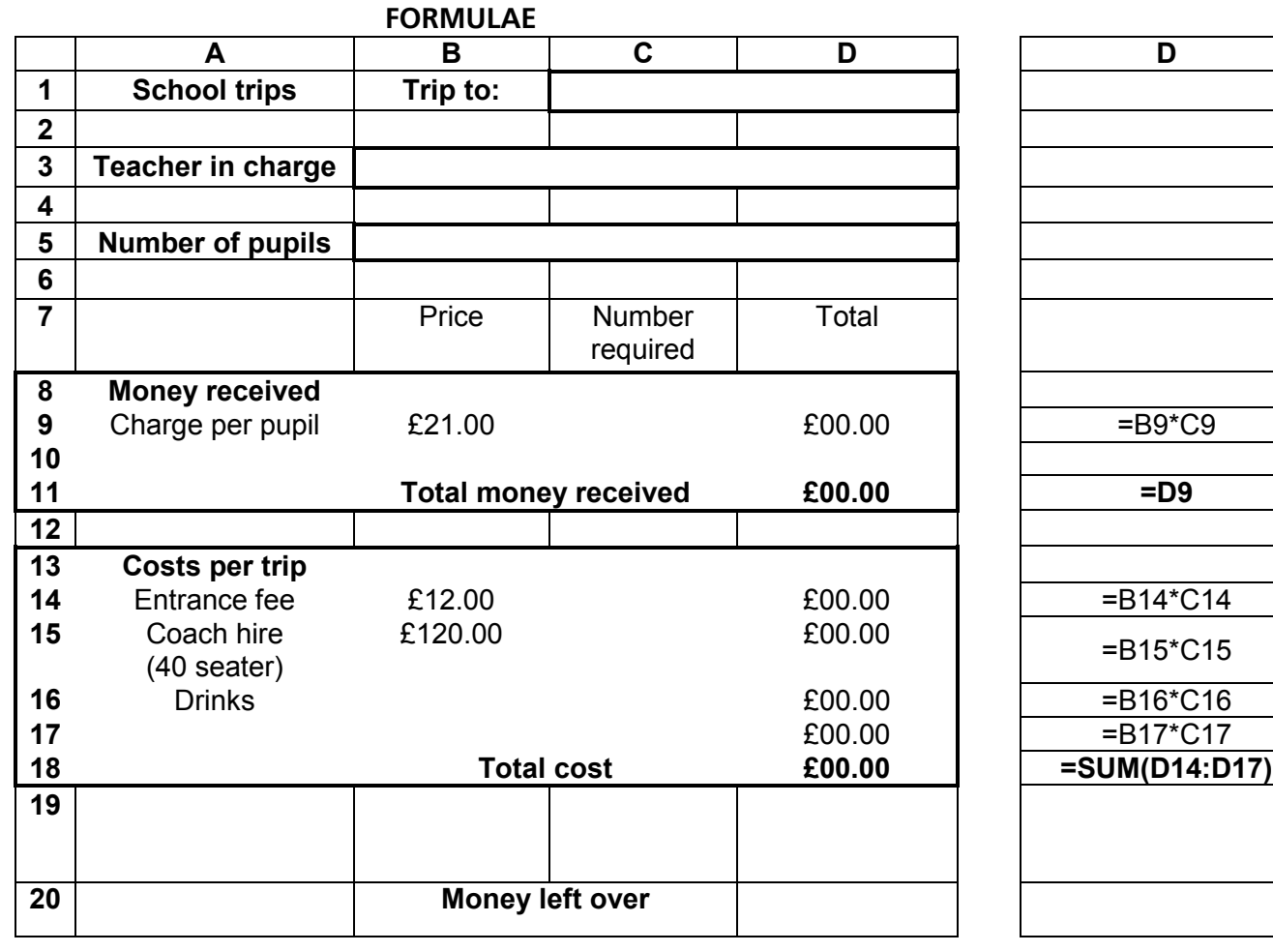

#### **DATA**

### SPREADSHEET TASK ACTIVITY SHEET

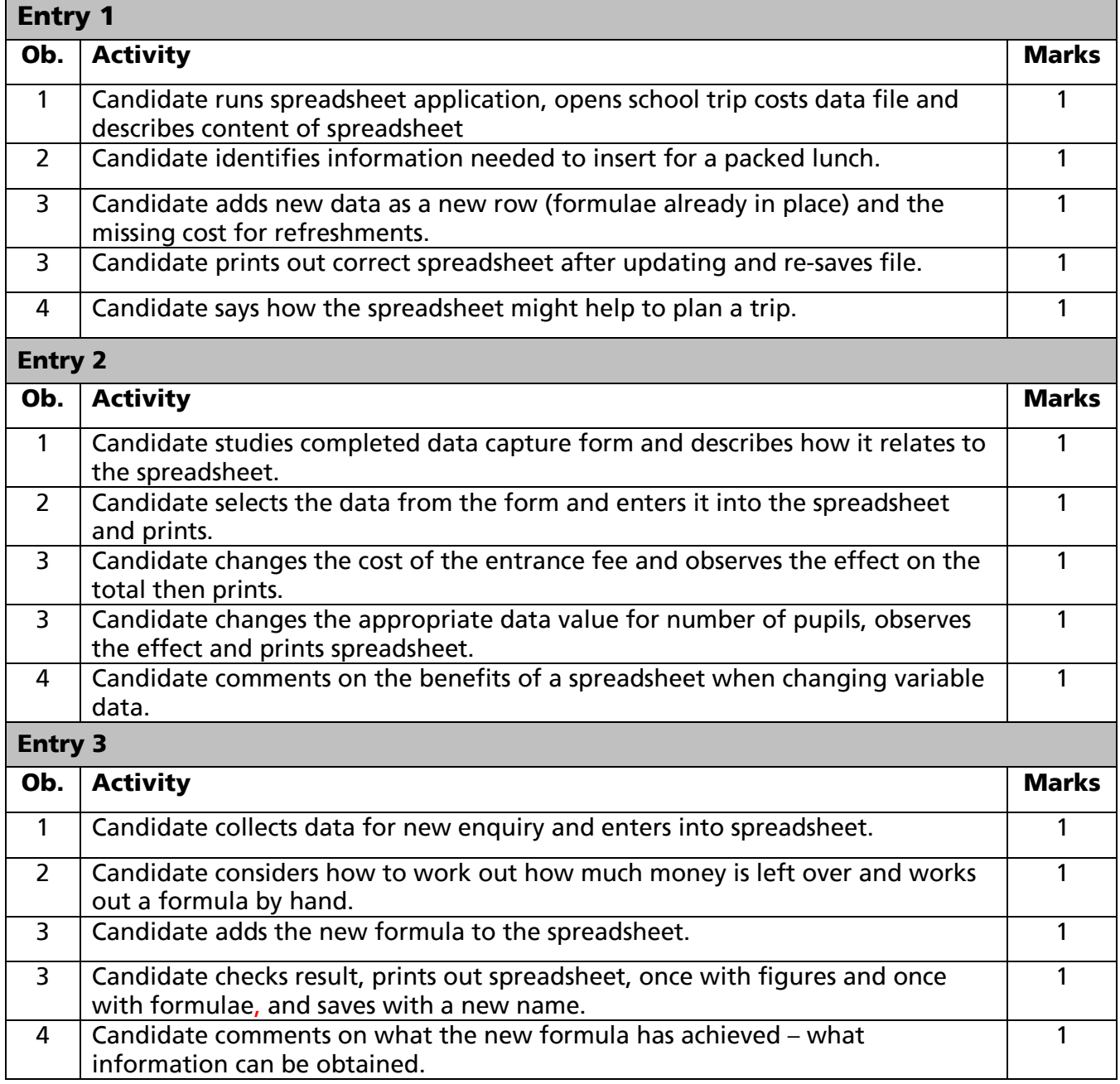

### 

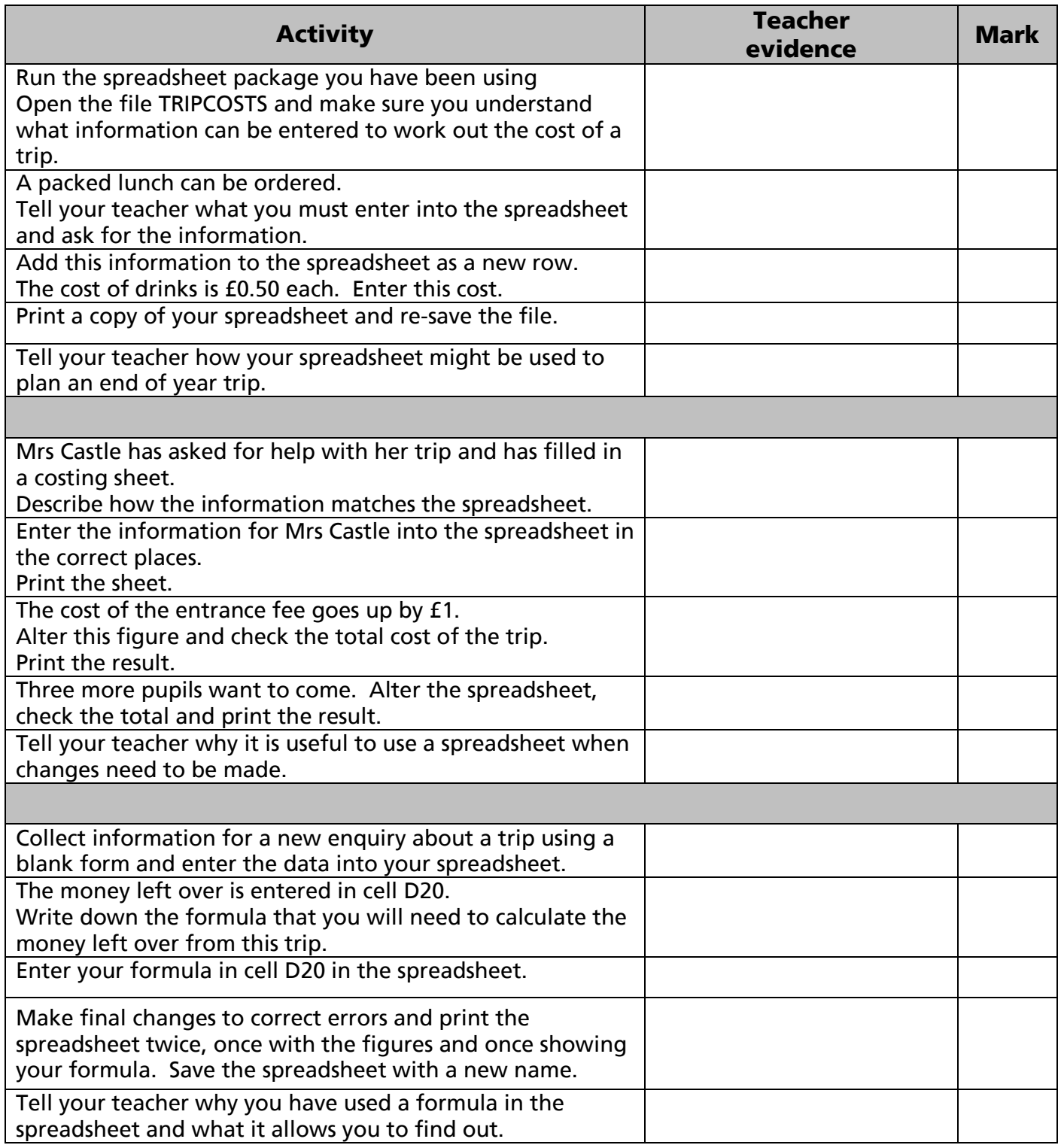

# **Year trip planning sheet**

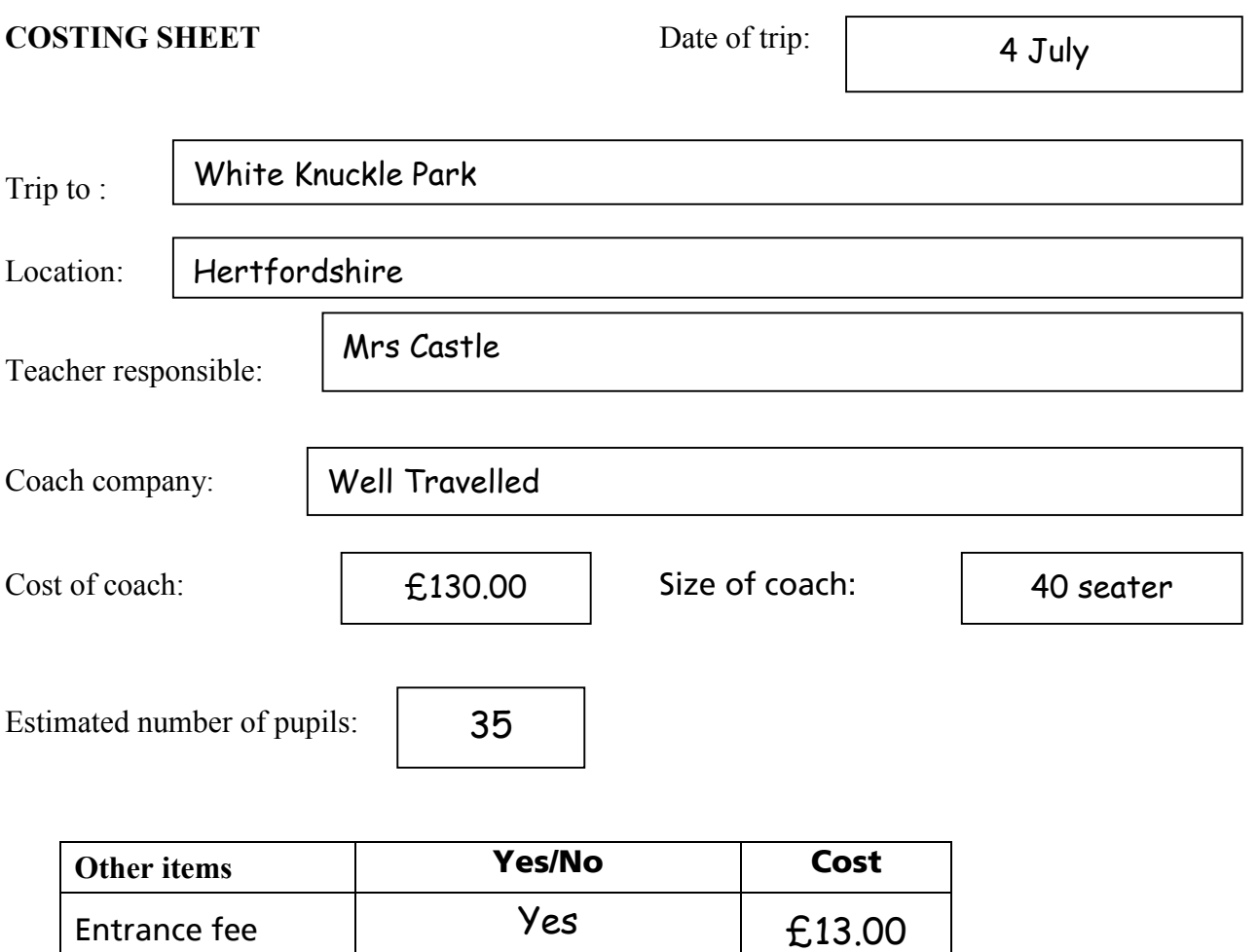

m~ÅâÉÇ=äìåÅÜ No

Drinks Ves E0.50

# Year trip planning sheet

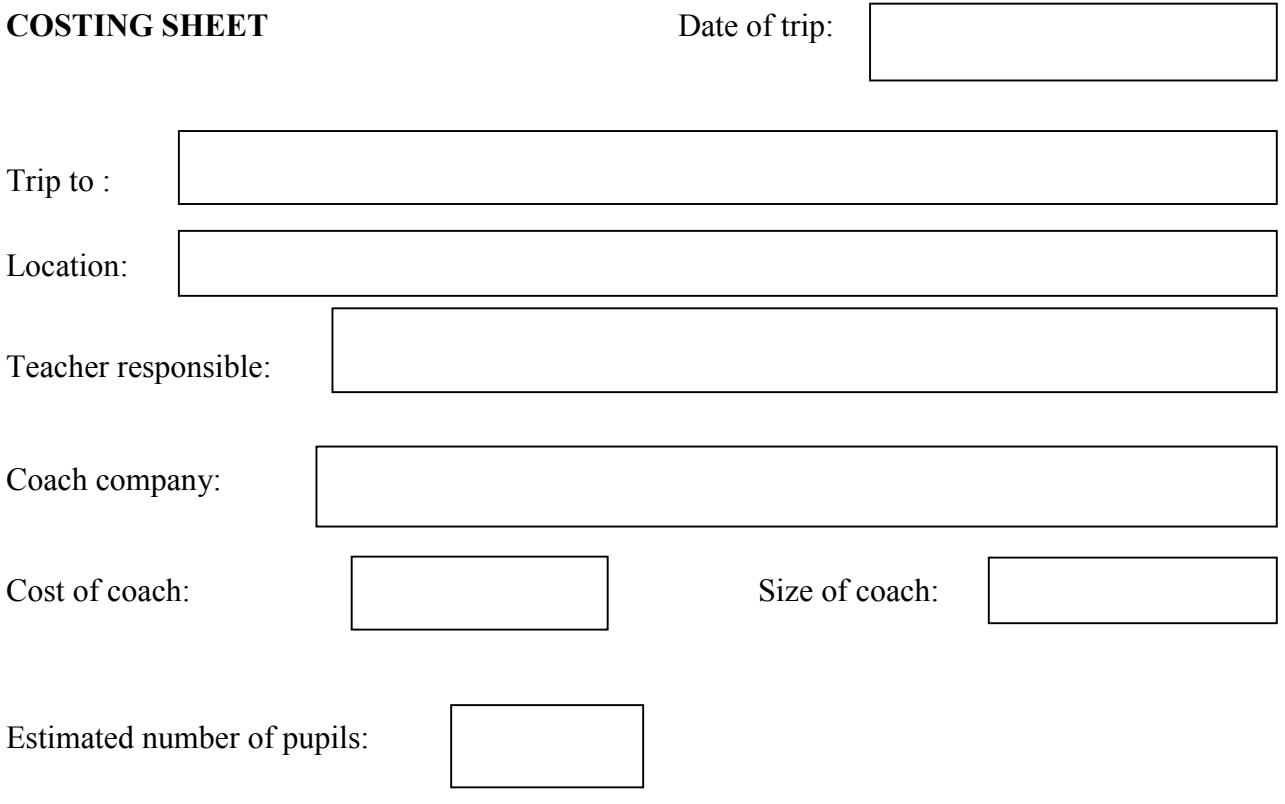

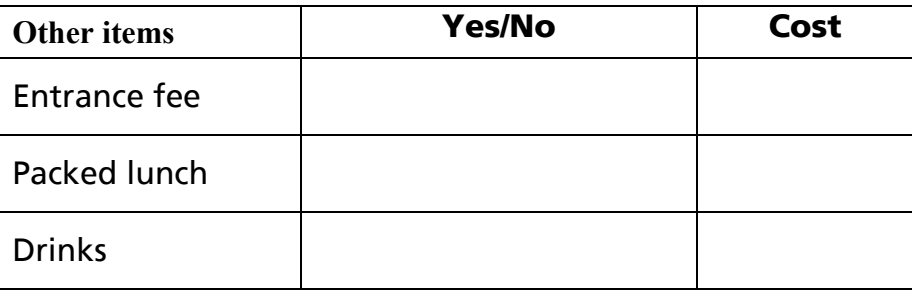

2002 W01 2677 Entry Level Certificate in ICT: Set Tasks September 2002

### **TASK 3 - USING WP/DTP**

#### **Background**

Most people visit theme parks for the roller coasters, so to help people choose which park to visit, we have been asked to provide documents describing the main coasters.

#### **Resources required:**

Brochures, pictures and information about Roller Coasters (real or imaginary). Data should include:

- Location
- Height
- Length
- Comment about its main features.
- For Entry 1, an outline poster may be provided by the centre, although candidates may prefer to start from scratch
- For Entry 2, a handout containing details of different rides taken from advertising brochures or the Internet
- For Entry 3, brochures, advertisements, web site addresses, etc from which details can be extracted.

### **WP/DTP TASK ACTIVITY SHEET**

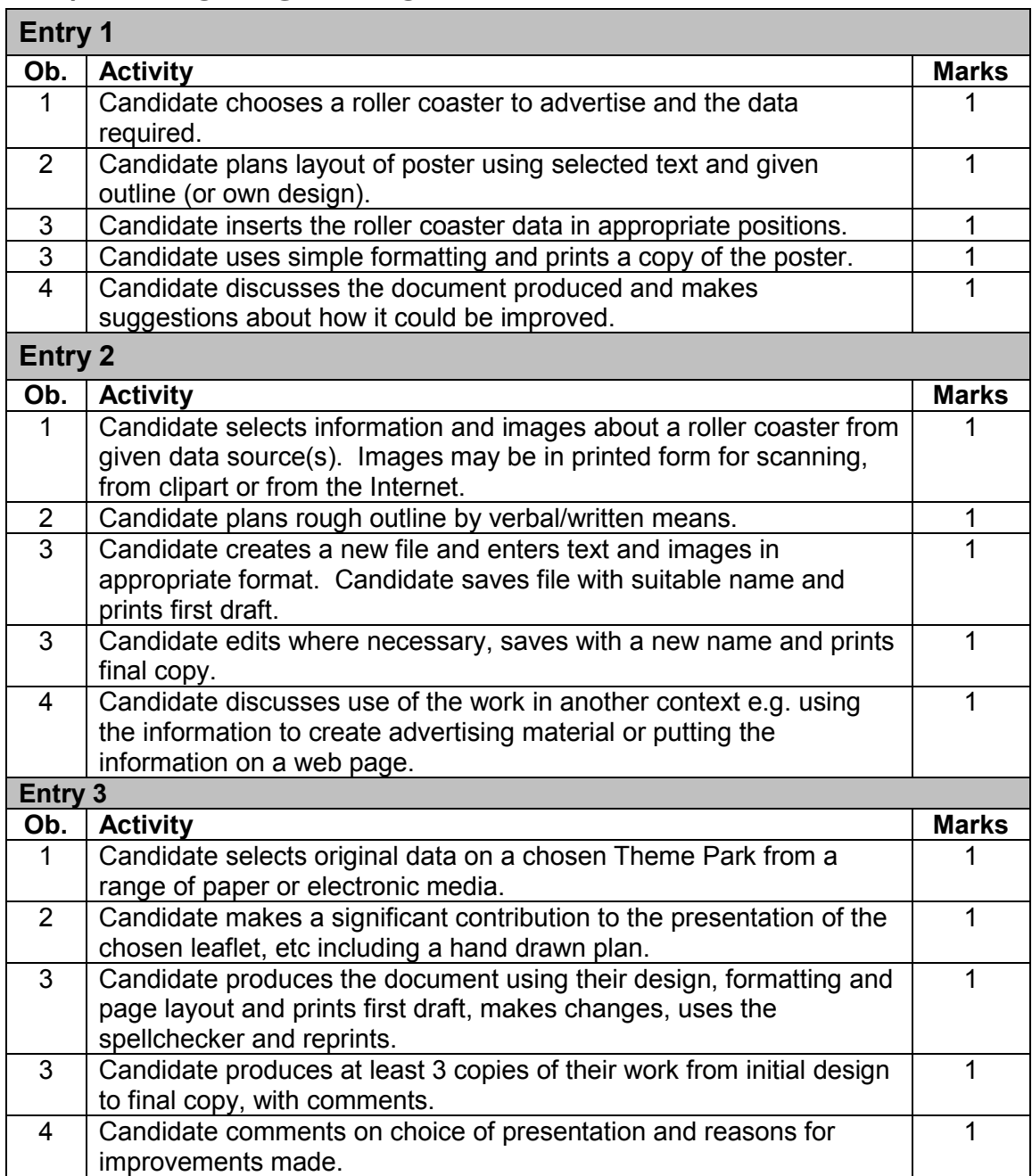

### **tmLaqm=q^ph=j^oh=pebbq=Ñçê=ÁÁÁÁÁÁÁÁÁÁÁÁÁÁÁ**

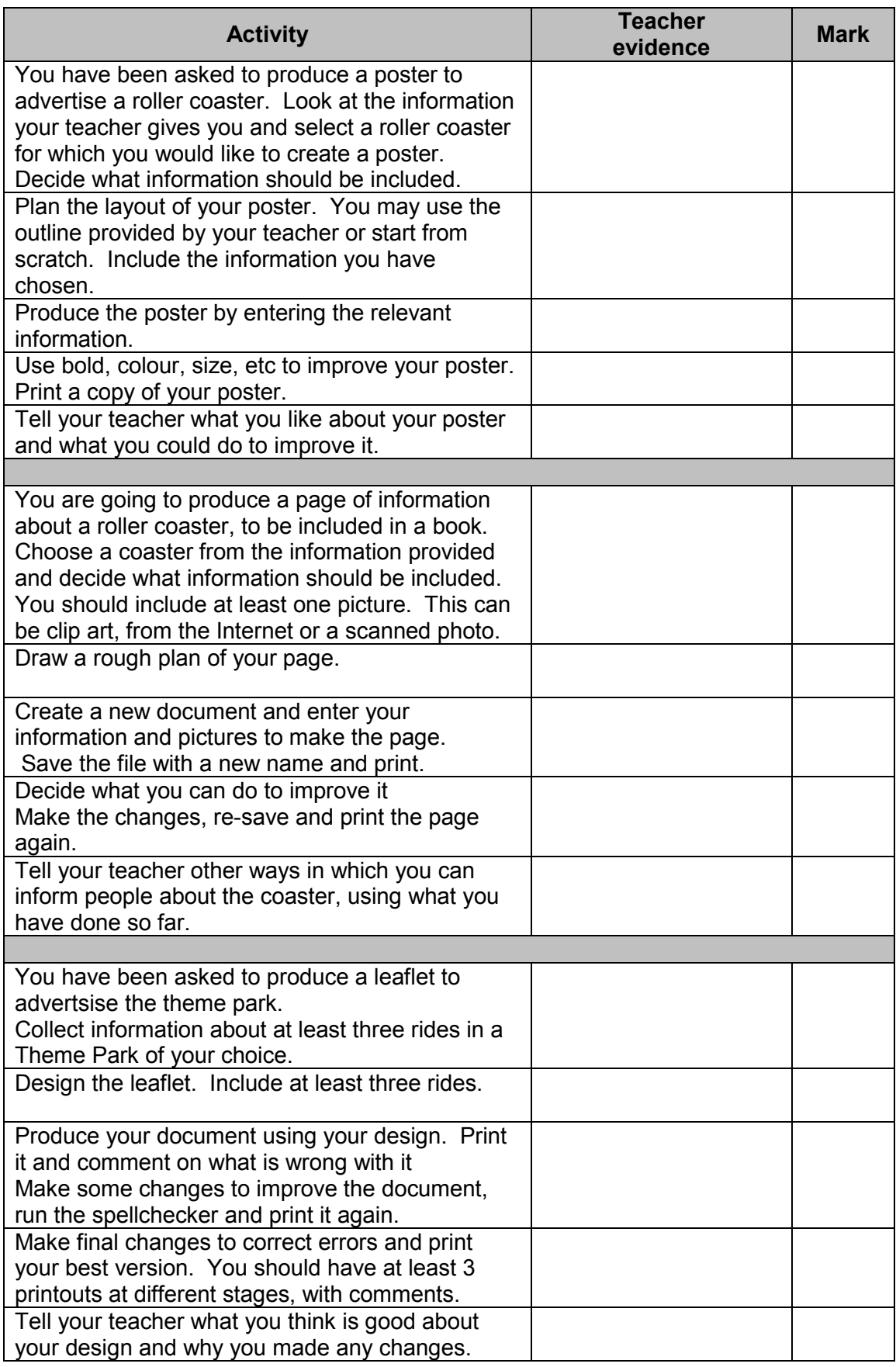

32 W01 2677 Entry Level Certificate in ICT: Set Tasks September 2002

### TASK 4 - USING ICT TO ACCESS INFORMATION AND TO **CONTROL EVERYDAY DEVICES**

#### **Background**

This activity requires candidates to access and compare information from a variety of sources, to select information and give reasons for their choices of source.

#### **Resources required:**

Where candidates are unable to access the Internet themselves, information may be downloaded to disk in advance. The emphasis is on the availability of information from a number of sources and the selection of an appropriate source.

CD-ROM/network based encyclopaedia Demonstration/access to internet and e-mail **CEEFAX TV** VCR with programming instructions Details of film to be recorded

Centres should check that their ICT-based encyclopaedias support the required searches. If not, the information to be found may be amended.

### **ACCESSING INFORMATION TASK ACTIVITY SHEET**

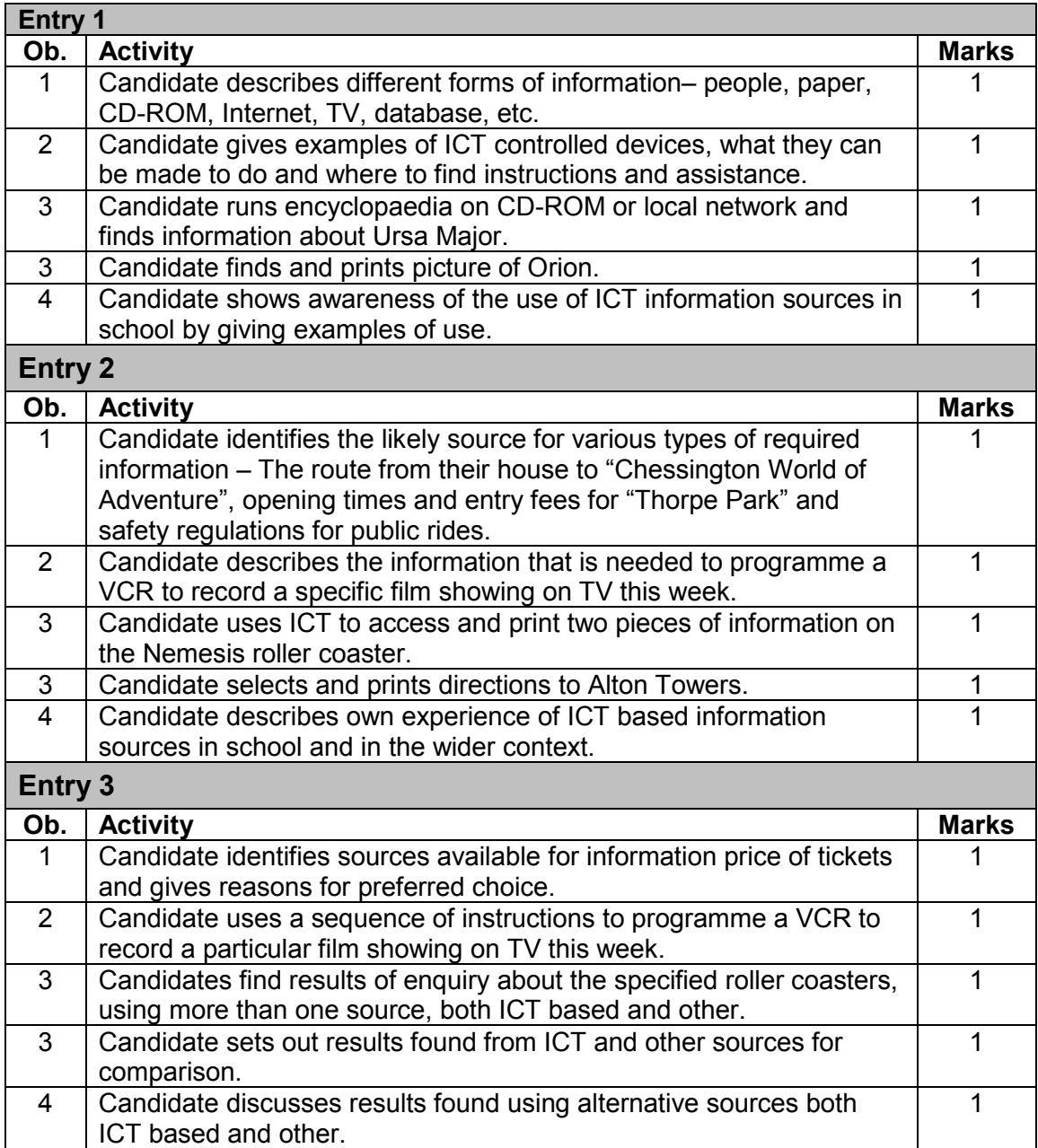

### **ACCESSING INFORMATION TASK MARK SHEET FOR**

.....................................

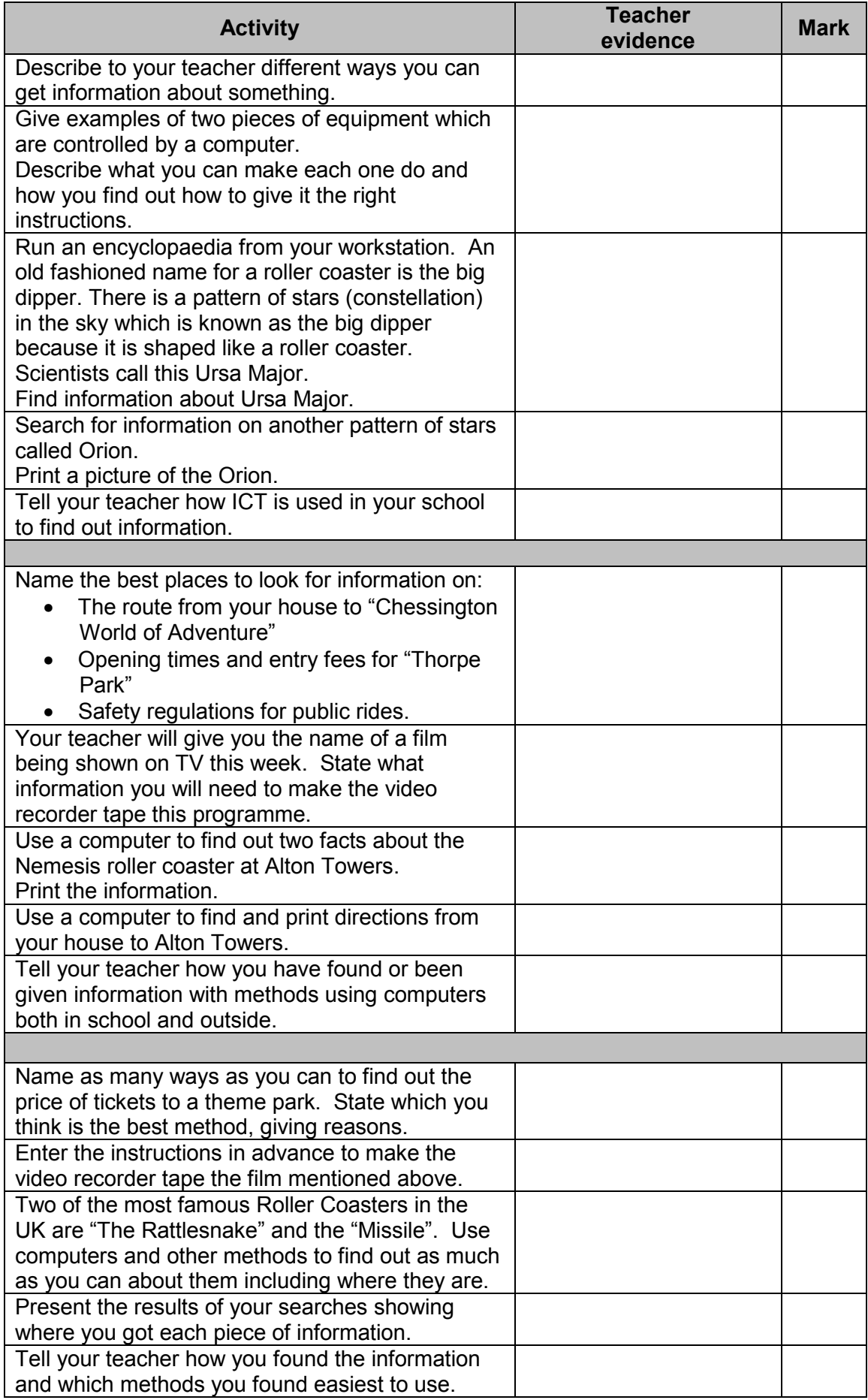

Further copies of this publication are available from<br>Edexcel Publications, Adamsway, Mansfield, Notts, NG18 4FN

Telephone 01623 467467<br>Fax 01623 450481 E-mail: publications@linneydirect.com

Order Code W01 2677

For more information on Edexcel qualifications please contact Customer Services on 0870 240 9800 or E-mail: enquiries@edexcel.org.uk or visit our website: www.edexcel.org.uk

Edexcel Foundation is a registered charity and a Company Limited by Guarantee Registered in England No. 1686164

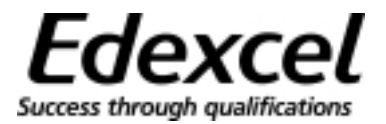